## **Checklink avec Mac OS X**

Checklink est un programme qui vérifie les balises liens et les balises ancres d'un document HTML.

Pour les liens la vérification porte sur la validité de l'URL donnée par le lien en incluant les fragments (références aux balises ancres). L'unicité des balises ancres au sein d'un même document est également vérifiée.

La vérification peut se faire de manière récursive sur les liens du document HTML.

## **1) Installation locale automatique de Checklink 4.81 avec MacOS 10.8**

Le programme est écrit en langage Perl. Il utilise les unités de la distribution CPAN (Comprehensive Perl Archive Network).

Pour cette version, j'ai utilisé l'utilitaire d'installation de CPAN : (répondre par la touche entrée à toute les questions, réponse par défaut)

Il n'y a alors qu'une seule commande à lancer dans le Terminal d'une session avec les droits administrateur :

\$ sudo perl -MCPAN -e 'install W3C::LinkChecker'

... \$ perl -MW3C::LinkChecker -le'print W3C::LinkChecker->VERSION' 4.81

Les modules PERL sont installés dans /Library/Perl/5.12, le programme dans /usr/local/bin et l'aide dans /usr/local/share/man.

Une fois installée son utilisation est décrite au paragraphe 3.

Pour l'installation manuelle, vous pouvez vous inspirer de l'installation de la version 4.5 au paragraphe suivant.

## **2) Installation locale manuelle de Checklink 4.5**

Le programme est écrit en langage Perl. Il utilise les unités de la distribution CPAN (Comprehensive Perl Archive Network).

Télécharger sur le bureau les fichiers suivants aux adresses indiquées à cette page :<http://validator.w3.org/docs/checklink.html#install> (L'utilisation précise de ces versions n'est pas requise, cependant utilisez des versions au moins plus récentes)

W3C-LinkChecker-4.5.tar.gz CGI.pm-3.11.tar.gz (option pour une utilisation distante) Config-General-2.30.tar.gz (option pour une utilisation avec fichier de configuration) HTML-Parser-3.46.tar.gz libwww-perl-5.803.tar.gz Net-IP-1.24.tar.gz perl5lib-1.02.tar.gz TermReadKey-2.30.tar.gz (option pour une utilisation avec mot de passe) Time-HiRes-1.77.tar.gz URI-1.35.tar.gz Crypt-SSLeay-0.51.tar.gz (option pour une utilisation avec les sites https) Les opérations suivantes s'exécute avec Terminal : (en cas de question, répondre 'yes' à chaque fois)

\$ cd ~/Desktop \$ mkdir checklink

```
$ cd ~/Desktop/checklink
$ tar xzvf ~/Desktop/CGI.pm-3.11.tar.gz
$ cd ~/Desktop/checklink/CGI.pm-3.11
$ perl Makefile.PL
$ make
$ sudo make install
```
\$ cd ~/Desktop/checklink \$ tar xzvf ~/Desktop/Config-General-2.30.tar.gz \$ cd ~/Desktop/checklink/Config-General-2.30 \$ perl Makefile.PL \$ make \$ sudo make install

\$ cd ~/Desktop/checklink \$ tar xzvf ~/Desktop/HTML-Parser-3.46.tar.gz \$ cd ~/Desktop/checklink/HTML-Parser-3.46 \$ perl Makefile.PL \$ make \$ sudo make install

\$ cd ~/Desktop/checklink \$ tar xzvf ~/Desktop/ibwww-perl-5.803.tar.gz \$ cd ~/Desktop/checklink/ibwww-perl-5.803 \$ perl Makefile.PL

\$ make \$ sudo make install

- \$ cd ~/Desktop/checklink \$ tar xzvf ~/Desktop/Net-IP-1.24.tar.gz \$ cd ~/Desktop/checklink/Net-IP-1.24 \$ perl Makefile.PL \$ make \$ sudo make install \$ cd ~/Desktop/checklink \$ tar xzvf ~/Desktop/perl5lib-1.02.tar.gz \$ cd ~/Desktop/checklink/perl5lib-1.02 \$ perl Makefile.PL \$ make \$ sudo make install \$ cd ~/Desktop/checklink \$ tar xzvf ~/Desktop/TermReadKey-2.30.tar.gz \$ cd ~/Desktop/checklink/TermReadKey-2.30 \$ perl Makefile.PL \$ make
- \$ sudo make install
- \$ cd ~/Desktop/checklink \$ tar xzvf ~/Desktop/Time-HiRes-1.77.tar.gz \$ cd ~/Desktop/checklink/Time-HiRes-1.77 \$ perl Makefile.PL \$ make \$ sudo make install
- \$ cd ~/Desktop/checklink \$ tar xzvf ~/Desktop/URI-1.35.tar.gz \$ cd ~/Desktop/checklink/URI-1.35 \$ perl Makefile.PL \$ make \$ sudo make install

\$ cd ~/Desktop/checklink \$ tar xzvf ~/Desktop/Crypt-SSLeay-0.51.tar.gz \$ cd ~/Desktop/checklink/Crypt-SSLeay-0.51 \$ perl Makefile.PL \$ make \$ sudo make install

\$ cd ~/Desktop/checklink \$ tar xzvf ~/Desktop/W3C-LinkChecker-4.5.tar.gz \$ cd ~/Desktop/checklink/W3C-LinkChecker-4.5 \$ perl Makefile.PL

\$ make \$ sudo make install

Nettoyer votre bureau. Les unités sont installées dans le dossier Perl de la Bibliothèque du volume de démarrage et l'exécutable dans /usr/bin.

## **3) Utilisation de Checklink**

Lancer Terminal l'interpréteur de commande interactif et lancer l'aide de Checklink (extrait) :

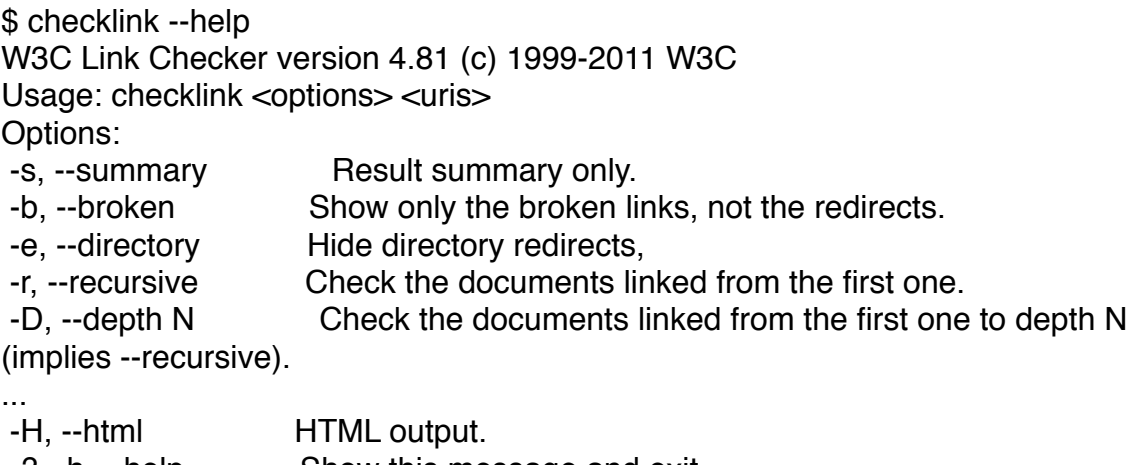

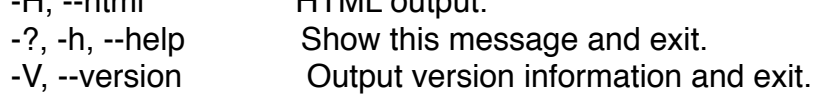

...

More documentation at: http://validator.w3.org/docs/checklink.html Please send bug reports and comments to the www-validator mailing list: www-validator@w3.org (with 'checklink' in the subject) Archives are at: http://lists.w3.org/Archives/Public/www-validator/

Lors de la vérification des URL avec SSL (entête https://...) par la bibliothèque libwww-perl à partir de la version 6.0.0, l'erreur "Code: 500 Can't verify SSL peers without knowning which Certificate Authorities to trust" peut apparaître. Il faut alors installer des modules supplémentaires ou indiquer de conserver la comptabilité avec les versions précédentes. J'ai préféré cette seconde option : pour une utilisation temporaire, utiliser à chaque fois la commande suivante:

```
$ export PERL_LWP_SSL_VERIFY_HOSTNAME=0
```
Pour une utilisation continue, saisir les commandes suivantes :

\$ echo 'export PERL\_LWP\_SSL\_VERIFY\_HOSTNAME=0' >> ~/.profile \$ echo 'export PERL\_LWP\_SSL\_VERIFY\_HOSTNAME=0' >> ~/.bashrc

Voici les options que j'utilise pour une vérification récursive à un seul niveau (une page d'accueil avec des liens vers tout le site), sans affichage des redirections et avec affichage d'un résumé.

\$ checklink -se -D 1 index.html Processing index.html AnchorsFound 0 anchors.Valid links. ...

Ou bien la vérification de toutes les pages HTML d'un répertoire :

\$ checklink -se \*.html

La version distante peut être essayée à l'adresse : <http://validator.w3.org/checklink>

Pascal Pignard, novembre-décembre 2004, décembre 2005, décembre 2006, juillet 2009, juin 2010, mars 2011, janvier-septembre 2012.